## **Pelvitec** Korte handleiding **EASY** modus (2018-rev1)

## **Padscan HD5 blaasscanner**

- 1. Zet de Padscan aan met de power knop.
- 2. Selecteer patiënt met de knop linksonder. Kies vervolgens het geslacht / kind. Indien gewenst patiënt naam/ ID invoeren. Sluit af met OK.
- 3. Zorg ervoor dat de patiënt ontspannen op de rug ligt. Breng ruim gel aan op de probe of de buik van de patiënt. (middellijn van het lichaam, 2-3 cm boven het os pubis)
- 4. Druk op de scan knop van de probe om de pre-scan functie te starten. (Men kan nu de blaas gaan lokaliseren)
- 5. Plaats de probe in een hoek van ongeveer 60° op de buik. Oefen voldoende druk uit. Zorg ervoor dat het gezichtje op de schacht van de probe naar de patiënt is gericht.
- 6. Lokaliseer de blaas.

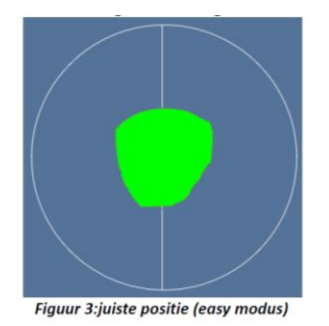

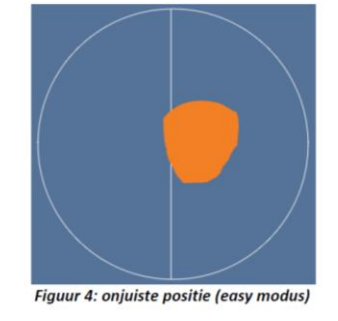

- 7. Druk nogmaals op de scan knop als het echobeeld van de blaas zo groot en duidelijk mogelijk is. De scan start. Houd de probe tijdens het scannen geheel stil. De oranje cirkel rechtsonder geeft aan hoever de scan is gevorderd. Beoordeel het resultaat en print indien gewenst .
- 8. Scan nogmaals of ga terug naar het hoofdscherm via patiënt icoon.

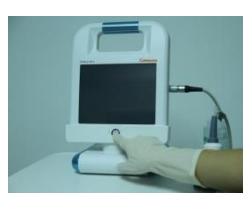

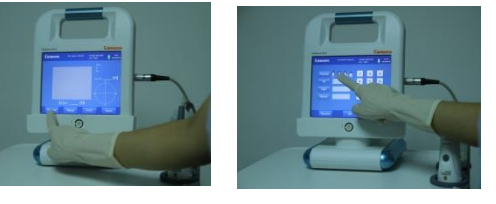

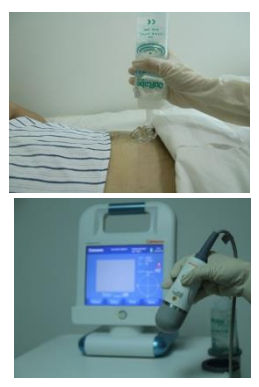

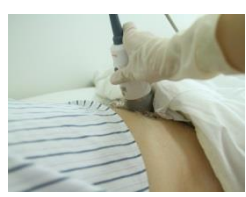